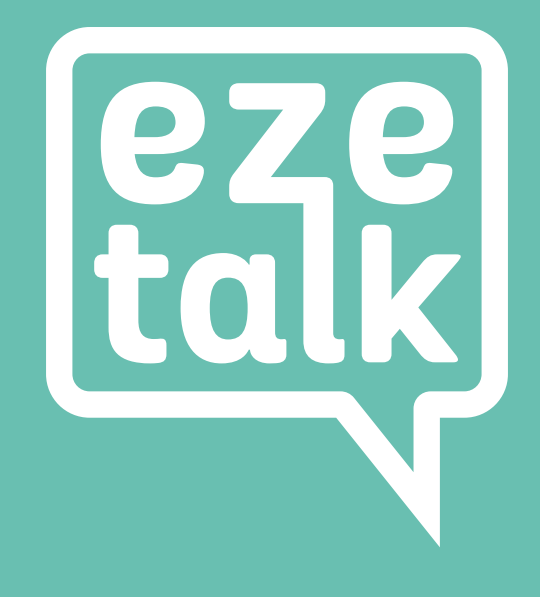

# **Router Set Up Guide**

# **Instructions for Your Router Set Up**

Open the box that contains your router, this box contains the below equipment that you'll need to connect your router to your broadband service, remove equipment from the box.

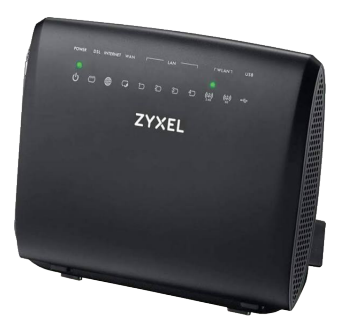

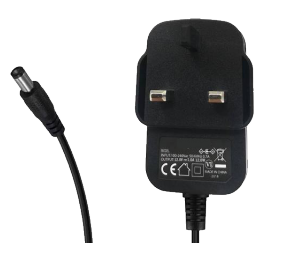

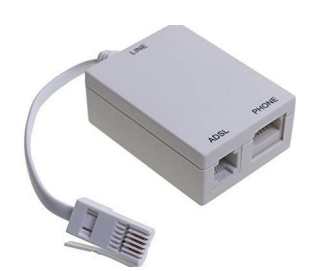

# **The Router**

# **Power Adapter**

**Splitter/Micro Filter**

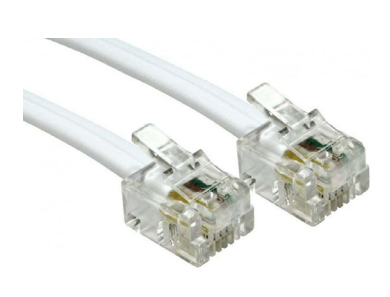

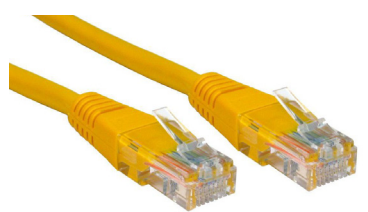

## **Grey or Black DSL Cable**

**This has a smaller clear end than the yellow ethernet cable**

## **Yellow Ethernet Cable**

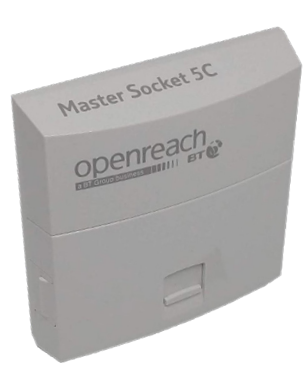

#### **Step 1**

Now it's time to locate your BT Openreach master socket (this is a white box usually wall mounted, it looks like the picture on the left)

Remove the telephone that is currently connected to the BT Openreach socket.

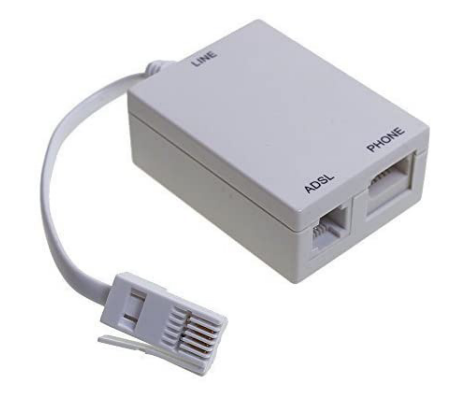

#### **Step 2**

Once the telephone has been removed insert the Splitter/Micro Filter into the BT Openreach master socket.

If you look closely at the Splitter/Micro Filter you will see there are two ports, one says ADSL or MODEM (this socket is for your router DSL cable) the other port will have the word PHONE, this is where you plug in your telephone.

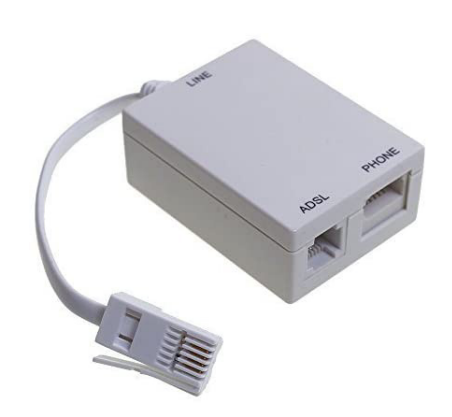

#### **Step 3**

Connect your telephone into the port that says PHONE on the Micro Filter, then take the DSL cable and connect one end of this into the port that says ADSL or MODEM on the Micro Filter.

Next, take the power adapter and plug the round end into the power port of the router, then insert the plug into an available power socket.

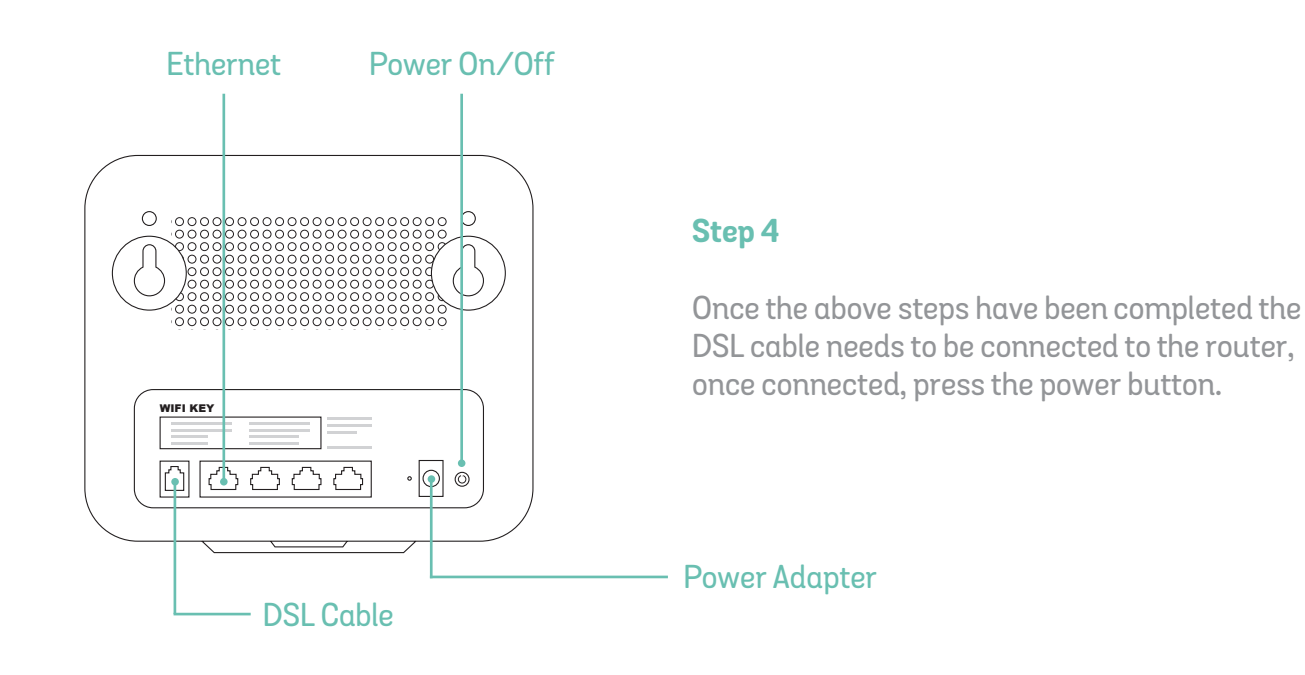

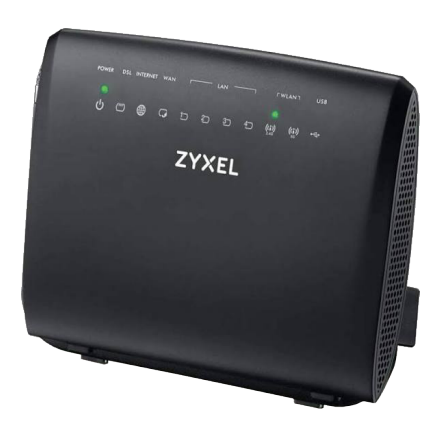

## **Step 5**

Your router will now have a green light next to the power symbol on the front of the router and begin connection to the network, while this is processing there will also be a flashing green light next to the DSL icon. Once connected to the network the DSL icon will be a solid green and the Internet icon will flash when data is being transferred.

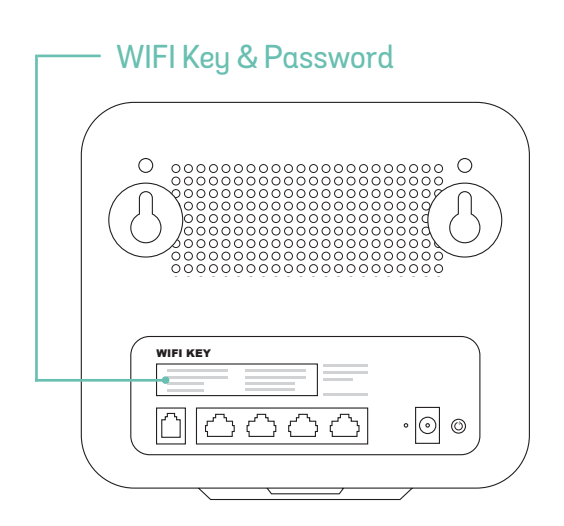

#### **Step 6**

Now your router is connected to the network and has a broadband connection you can connect devices wirelessly to your router, to do this search for your router via your devices' WIFI settings, the router name to connect to is the SSID printed on the rear of the router. Once you select the SSID you'll then be asked to enter a WIFI PASSWORD, the password you need is on a sticker at the back of the router this is labeled WIRFI FSS KFY.

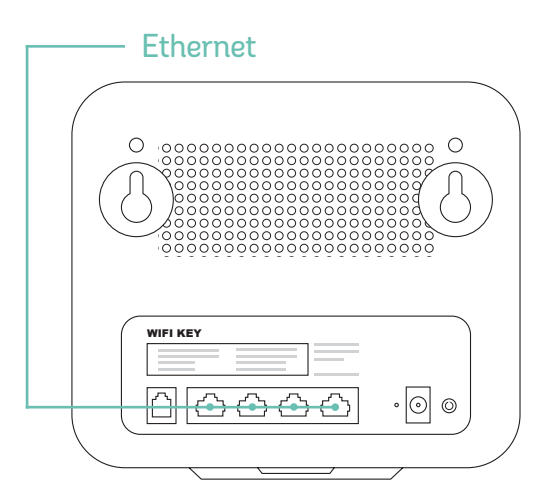

### **Step 7**

Alternatively, to have a wired internet connection take the Yellow Ethernet Cable and connect one end of this into one of the ethernet ports on the back of the router these are usually labeled LAN 1, LAN 2, LAN 3 and LAN 4.

**You should now be fully connected to your broadband service.**

## **Configuration**

The router will receive its configuration once it has come online for the first time. This will cause the router to restart. The router should have received its configuration and have restarted within about six minutes of being powered up, there is no need for any manual configuration by yourself, it is all automatic, your router is now ready to use.

#### If you find you do not have a connection it could be due to the following reasons. Please follow the steps below.

## **No Sync?**

When using the DSL port, the DSL light should be solid green, if the DSL light is flashing or completely off then the router is not in sync with the exchange or cabinet equipment. Here are some checks:

If your telephone socket has two ports as opposed to one port (pictured below), there is no need for the Splitter/Micro Filter in this case, as your socket has this built in, simply plug your router into the port with a picture of a router, this is usually the left port or sometimes the top port, see examples below.

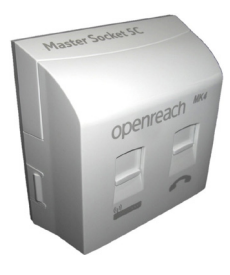

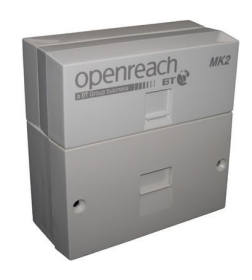

- If you have multiple phone sockets in the building, try using your master socket the one nearest to where the phone line enters the building.
- Test that the phone line is working by plugging in a telephone.